## https://text.ru/antiplagiat/5cef904d24d6a

## Как сканировать QR-код на Андроид

В современном мире универсальная кодировка и быстрая передача данных имеет ключевое значение. Для этих целей придумано много разных технологических решений. **Qr-код** — одно из них. По сути этот специфический вид шифрования информации — всем известный усовершенствованный штрих-код. От-код может быть носителем разной информации: от текстовых файлов, гиперссылок до фотографий и электронных билетов на транспорт. Большинство планшетов и смартфонов ПОЗВОЛЯЮТ пр<mark>и по</mark>мощи на Андроид специальных приложений сканировать QR-код.

## Принцип работы и предназначение QR-кода

Наверное многие сталкивались с изображением маленького черного квадратика с непонятным рисунком внутри. Это и есть **QR-код**. Сейчас его можно встретить повсеместно: в метро, на рекламных бордах, визитках и даже у себя под ногами.

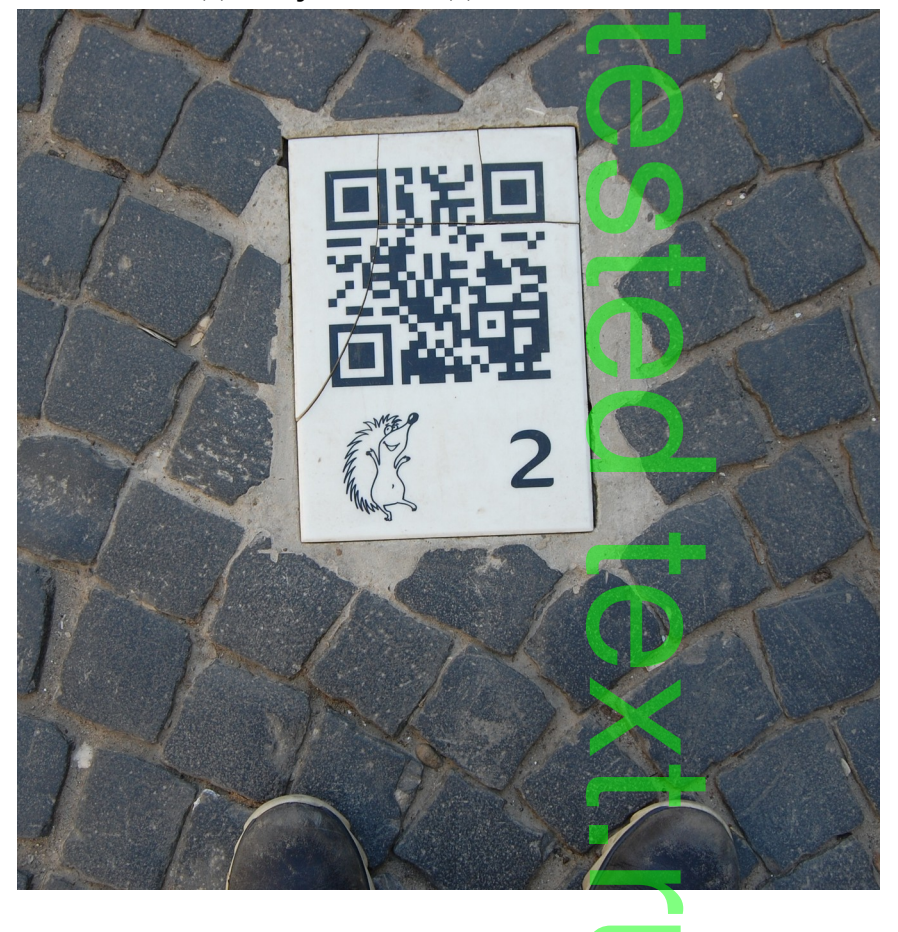

3. Запускаем **Плей-Маркет** и печатаем в поисковой строке: «**сканер** qr r кода».  $\overline{\mathbf{D}}$ 

 $\bigcirc$ 

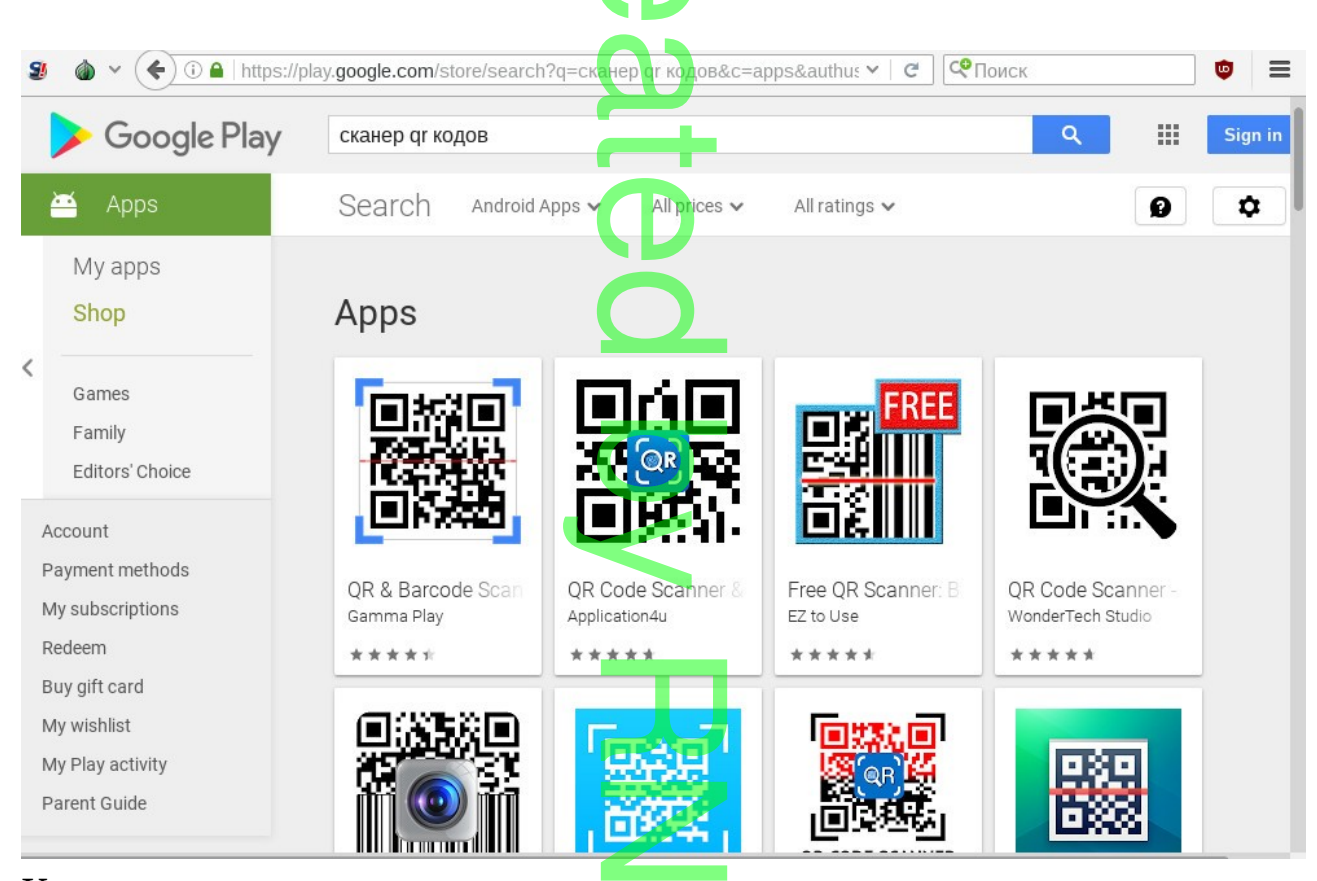

Как видно сверху на картинке п<mark>оисковая система выдает много разных</mark> программ-приложений по этому запросу.

4. **Для установки** выбираем понравившееся приложение и нажимаем 4. Дл**я установки** выбираем понравившееся приложение и нажимаем<br>кнопку «установить». Програм<mark>ма а</mark>втоматически будет загружена в мобильное устройство и устано<mark>влена</mark>. Для примера, возьмем **Barcode**<br>Seamner **Scanner**.  $\overline{\phantom{a}}$ 

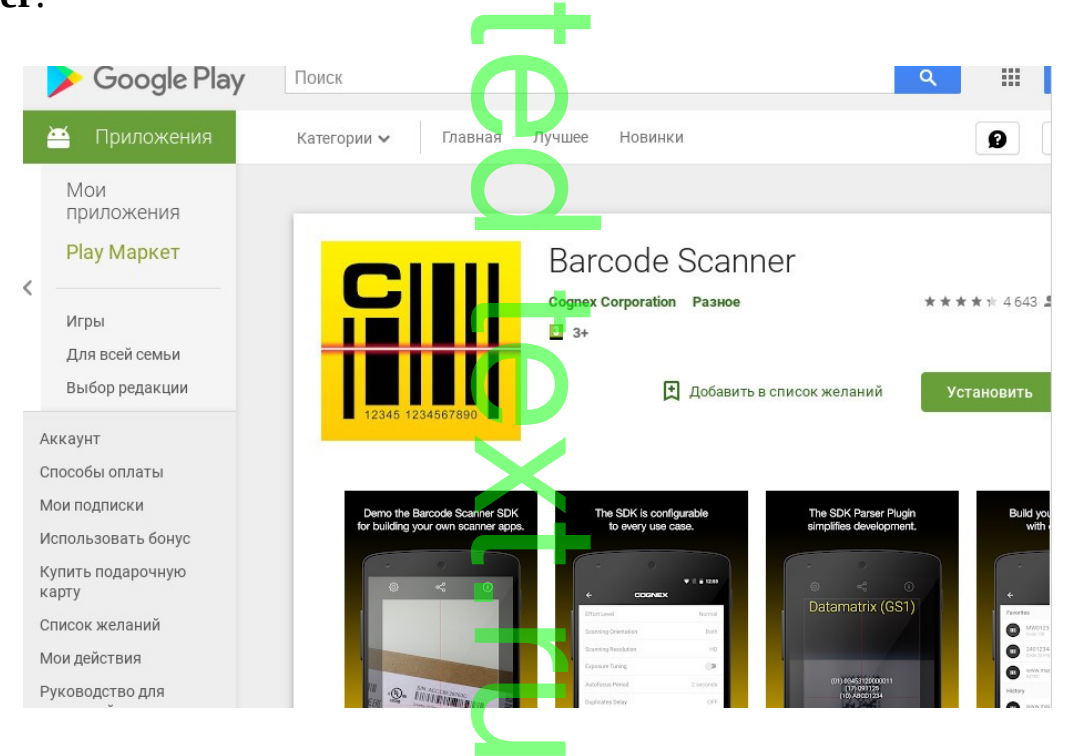